# HOW TO SET UP

## SPOT UV

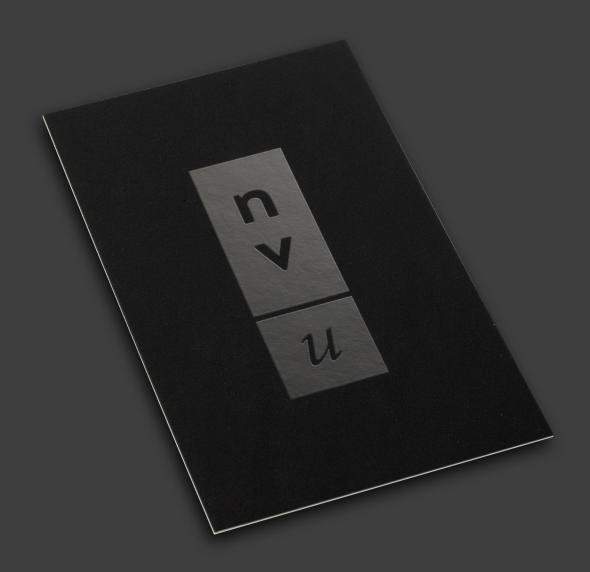

450gsm Laminated Artboard

Size: 85 x 55mm Print: 1 or 2 Sides

Matt Laminate: 2 Sides Spot UV: 1 Side Only

### SPOT UV ARTWORK SETUP Id

When supplying final artwork which requires Spot UV artwork should be supplied with an extra page which contains all Spot UV elements set as a Spot Colour named 'Spot UV'.

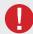

It is **IMPORTANT** to make sure that this **'Spot UV'** page is identical in all respects to size, orientation, crop, position of images and text to your original CMYK artwork.

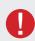

#### **Things to Avoid**

Spot UV can sometimes shift slightly when applied. Avoid applying Spot UV to thin lines, small text or finely detailed artwork.

#### **HOW TO SETUP**

- 1. Open your artwork in InDesign (Please ensure all artwork includes 2mm bleed).
- 2. Create a new page for your Spot UV Artwork
- 3. Select the elements you wish to enhance with Spot UV and duplicate them to the new Spot UV artboard.

Make sure it is identical in all respects to size, orientation, crop, position of images and text, to your original CMYK artwork.

#### Example

Page 1 - Front - Spot UV will be applied to this page

Page 2 - Back

Page 3 - Spot UV Artwork

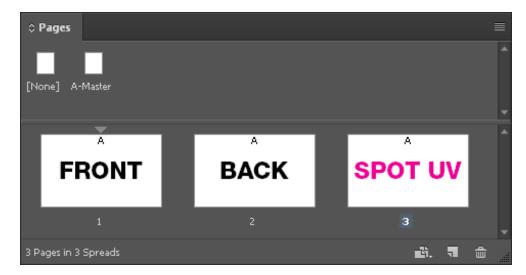

INDESIGN SPOT UV ARTWORK SETUP pg. 2

4. Create a New Colour Swatch and name it 'Spot UV'

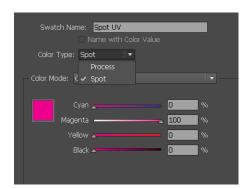

- **5.** Select colour type **'Spot Colour'**, and convert all Spot UV Artwork to this new spot colour. Ensure fill and opacity are set to 100%.
- **6.** Go into the Separation Preview palette (Window / Output / Separation Preview).

  Change to View: Separations and view only the Spot UV colour to ensure your spot colour has been applied.

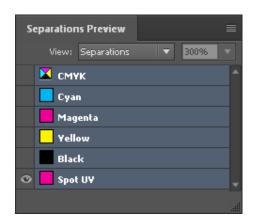

7. Save as 'Press Ready' PDF

The final press ready artwork should be set up as a PDF.

Use 'High Quality Print' setting and ensure to include trims and bleed.

Multiple kinds/names will require to be saved as one PDF per kind/name.

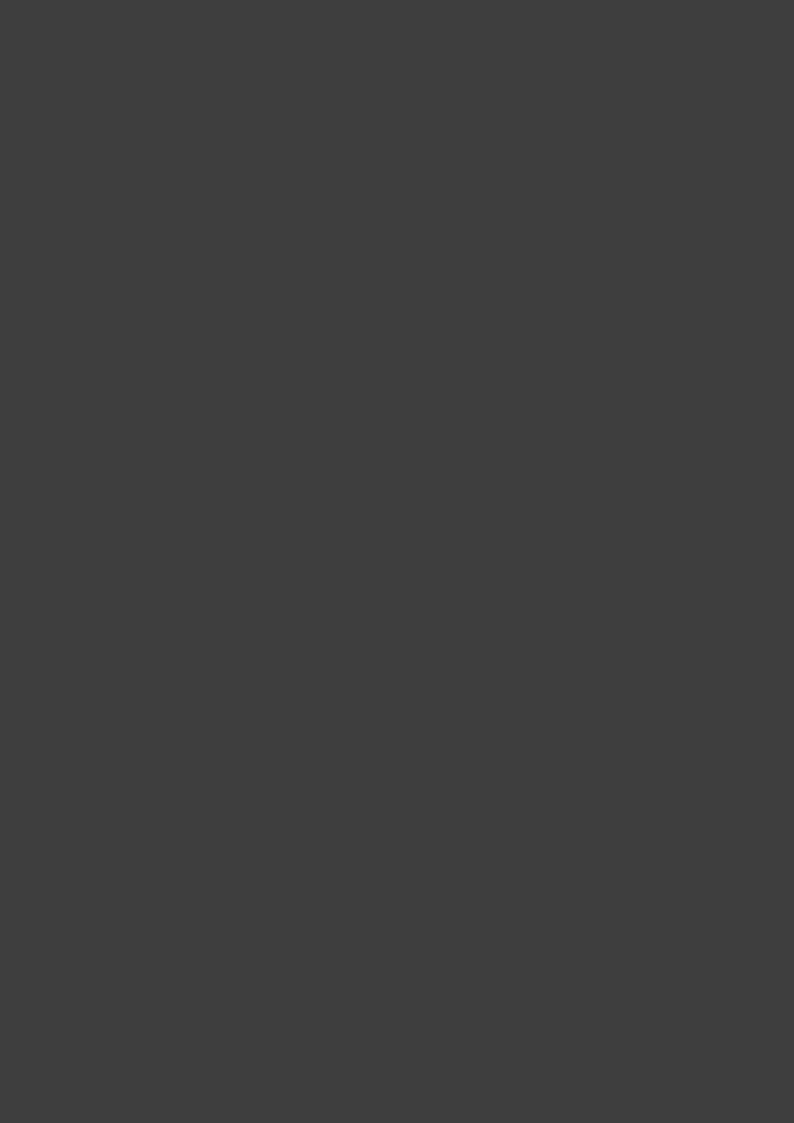